## 2016暑期项目提名指南

• 点击提名邮件中的链接可 以自动完成邮箱验证并进 入提名系统登录页面

(或直接打开 [http://apply.sjtu.edu.cn/exch](http://apply.sjtu.edu.cn/exchange_Partner.asp) ange\_Partner.asp 直接打开 网址且首次使用提名系统时 需要先验证邮件)

若无法收到提名邮件,可以 通过"找回密码"得到默认 密码。

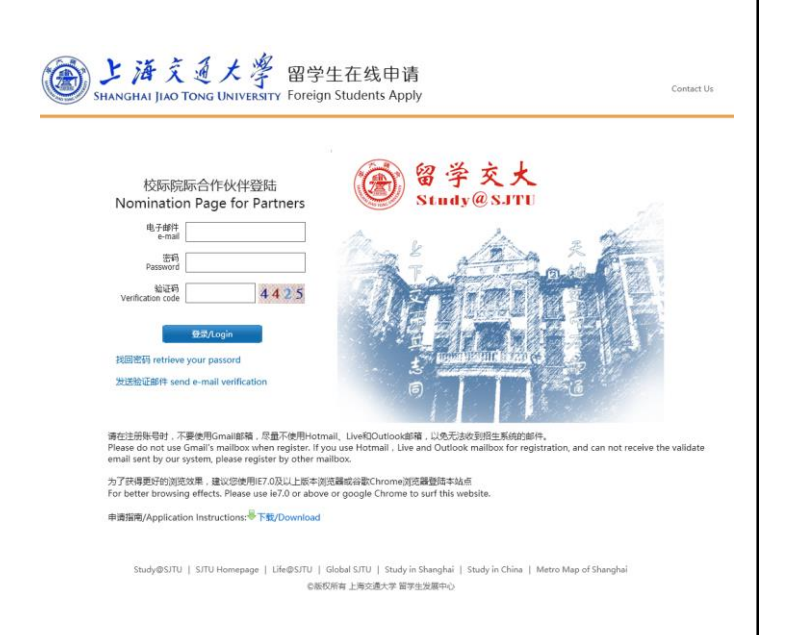

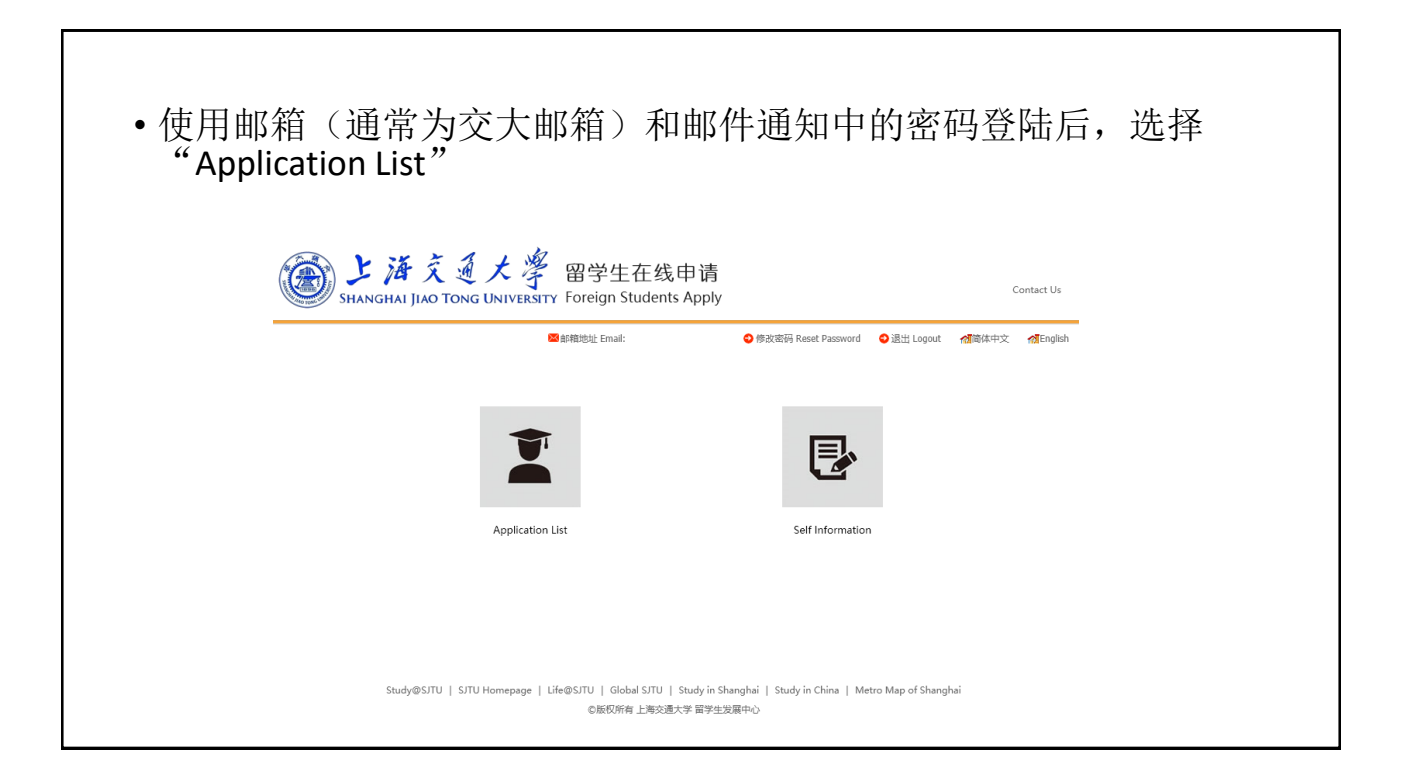

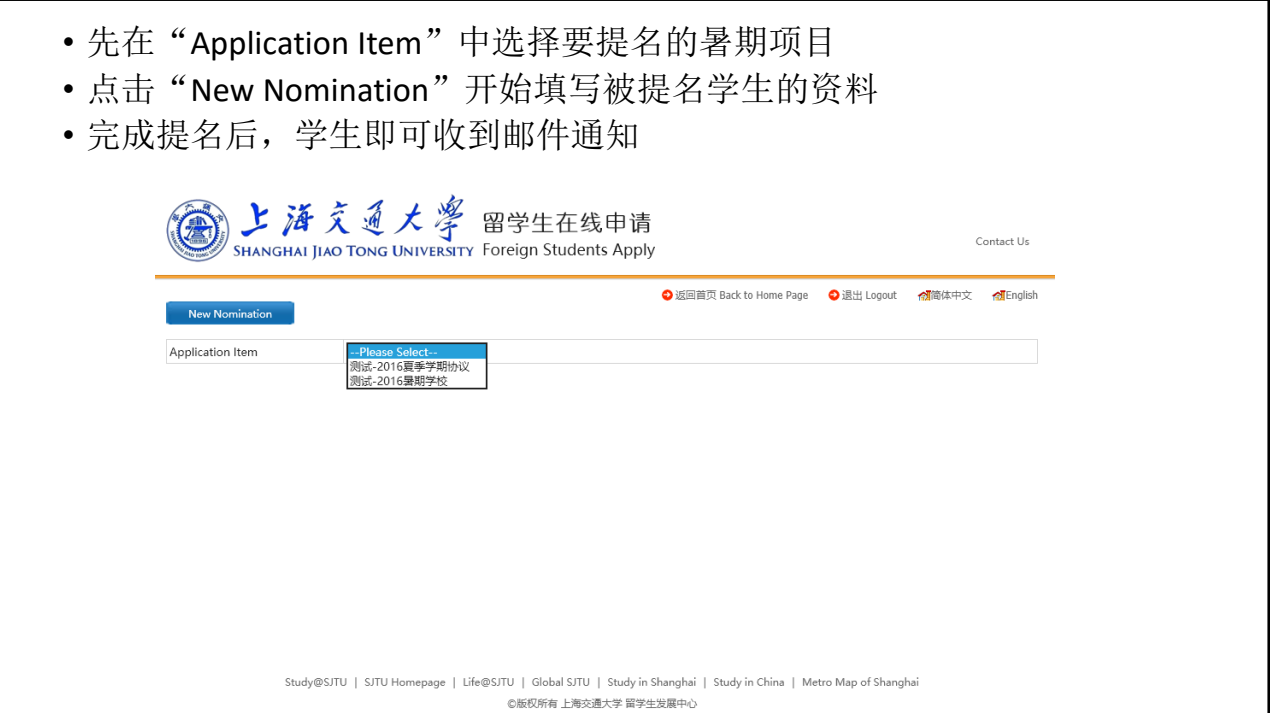